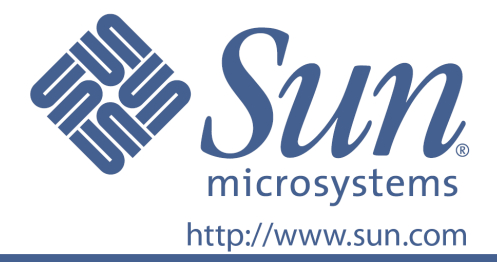

使用說明書

Sun 產品序號 875-4244-10

**22** 吋寬螢幕 **LCD** 平面顯示器

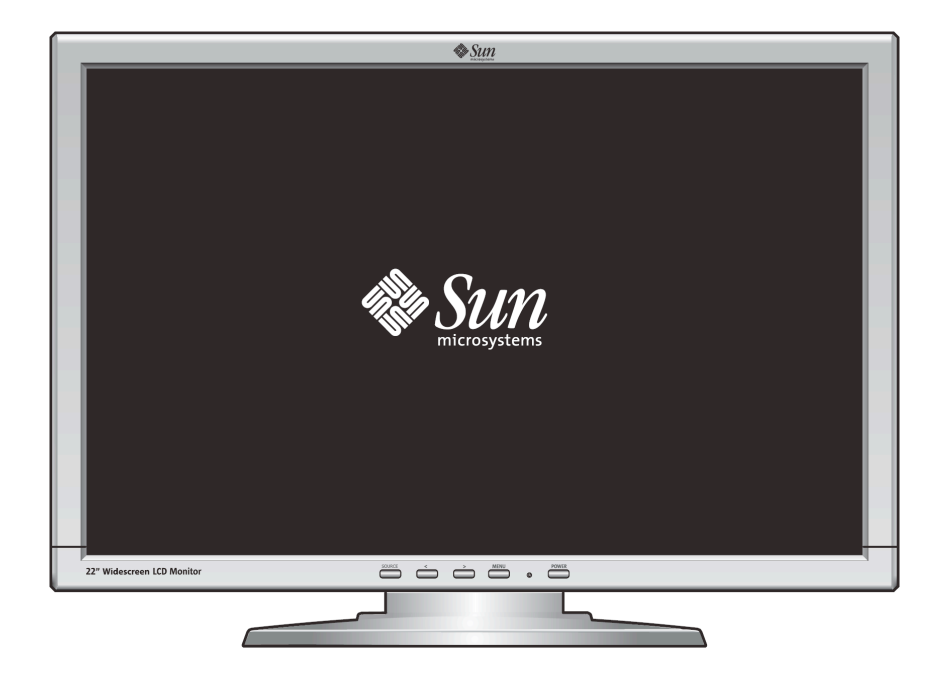

# 22 叶寬螢幕 LCD 平面顯示器 **WBZF**

### 目錄

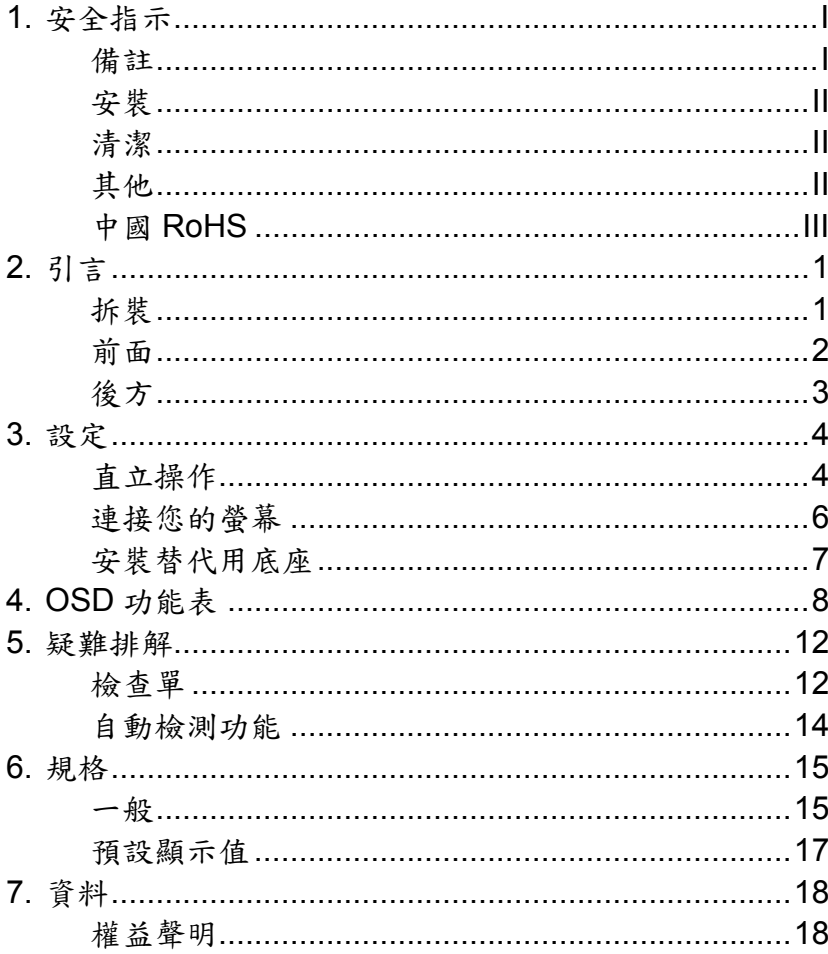

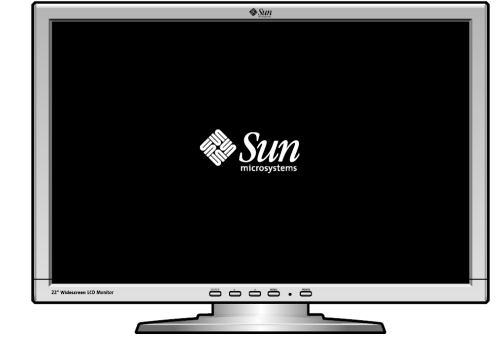

版權所有(C) 2008, Sun Microsystems, Inc.所有權利皆保留。

# **Sun**

# 安全指示

#### 備註

請閱讀下列安全指示,可預防損害使用者資產或對使用者造成人為傷害。

# 警告**/**注意事項

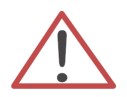

如未依照此符號所描述的指示操作將有可能造成身體或設備上的傷害。

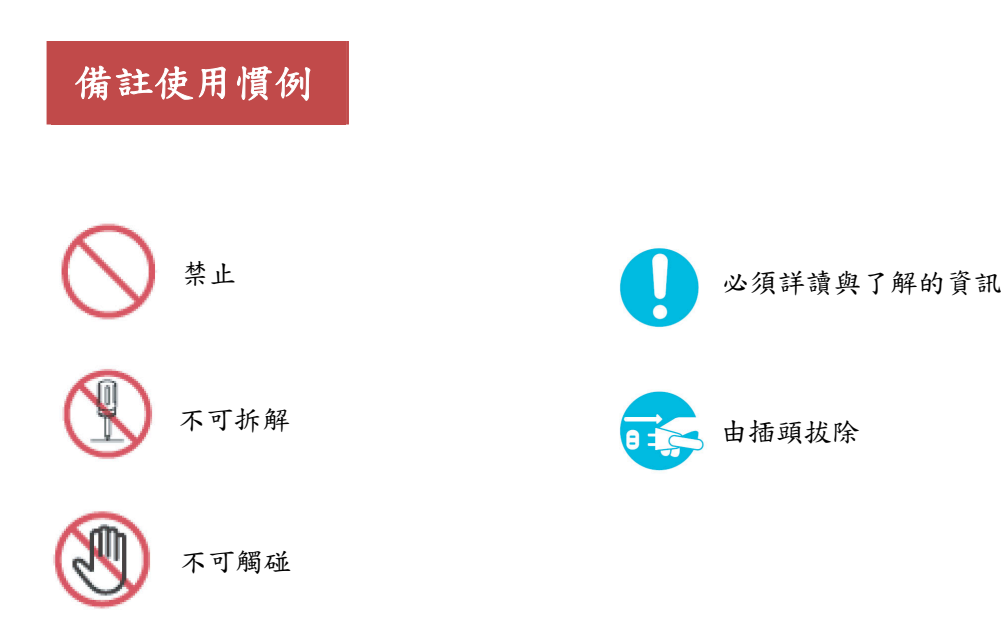

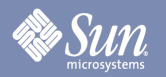

# 安全指示

#### 安裝

● 請勿擋住螢幕上的散熱孔。

● 不良的通風有造成過熱的危險。

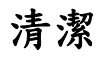

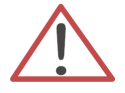

清潔螢幕外殼時,請用微溼的柔軟布面擦拭。

清潔 LCD 表面時,請用柔軟的乾布擦拭,或可將布稍微沾溼擦拭。請勿用任何含有化學成分的 清潔劑。

### 其他

z 請勿拆除外殼**(**或背板**)**,螢幕內並無使用者可自行修理的零件。 ● 所有維修服務措找合格的服務人員進行。

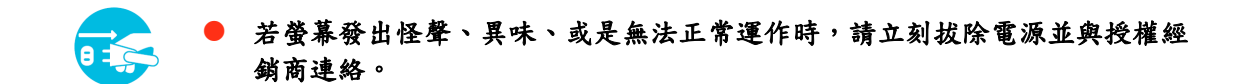

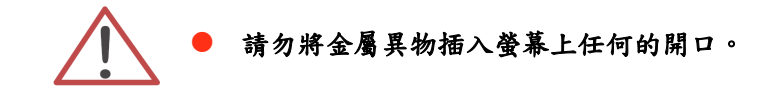

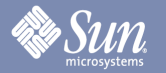

# 安全指示

# 中國 **RoHS**

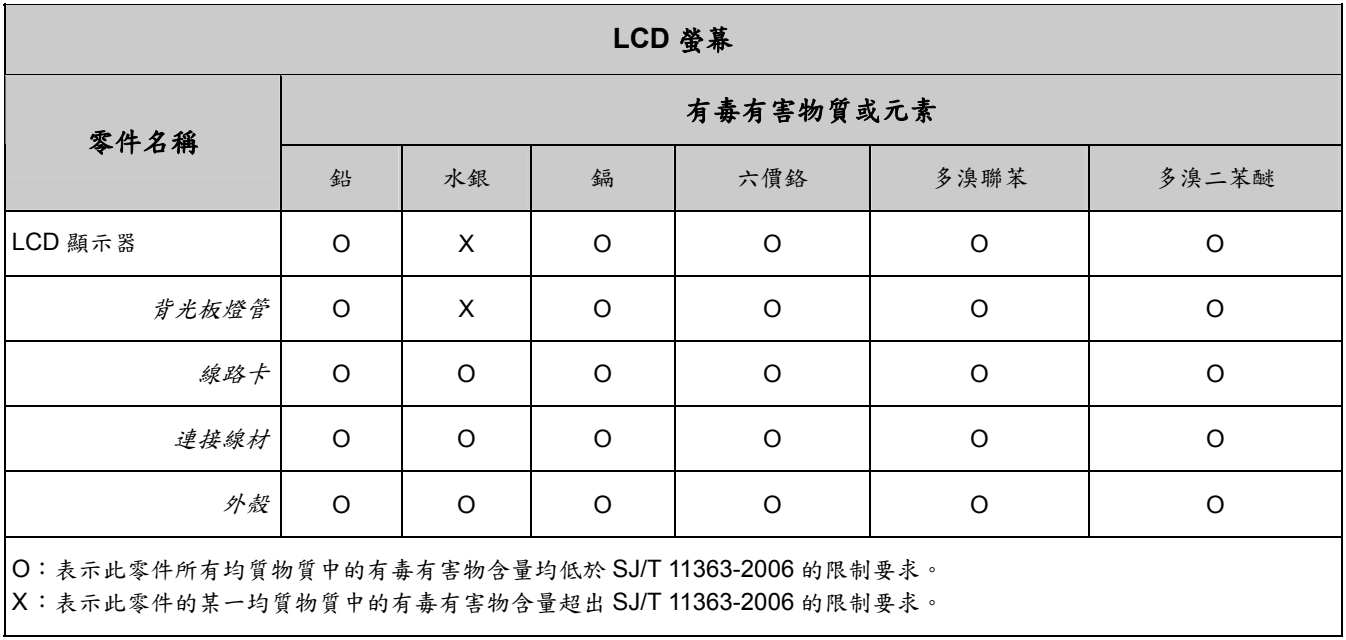

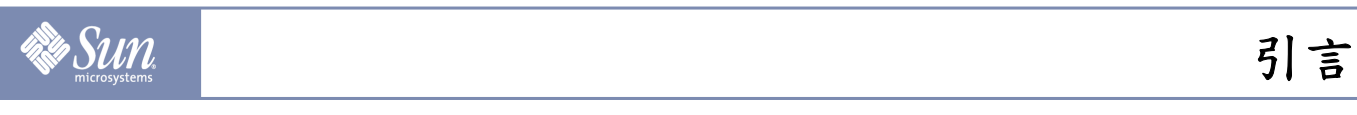

### 拆裝

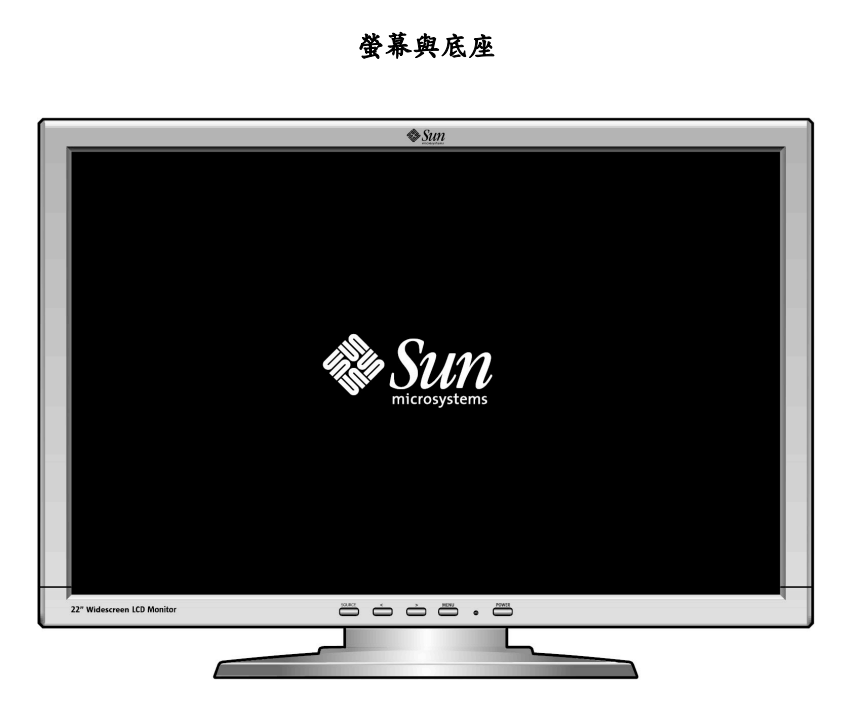

**● HD-15 訊號線 ● DVI** 訊號線 ● 快速安裝手冊

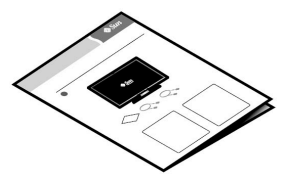

請確認右列顯示的物件均已隨附,若有附件不全的狀況, 請與您的經銷商聯絡。

# **Sun**

#### 前面

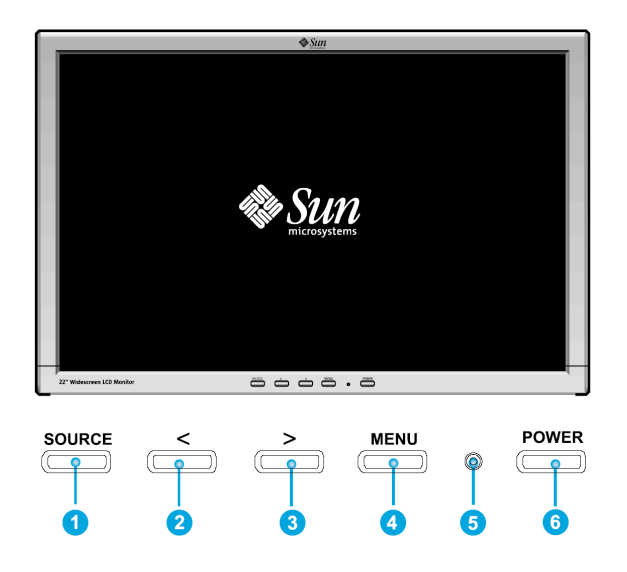

請按 MENU (功能表)按鍵(4)來在螢幕上顯示 OSD (視控調整功能, On Screen Display)功能表。

- 1. 一共分為七個不同類別的 OSD 次功能表。請按下 OSD 按鍵<或是>(2與®)按鍵選擇希望調整的副功能 表。
- 2. 請按 MENU (功能表) (4) 按鍵啟動所選擇的功能或相關的副功能表。
- 3. 選擇次功能表後,請用<或是>(2與3選擇想要調整的副功能。
- 4. 使用 OSD 按鍵<或是>(2與3)按鍵設定數值。
- 5. 使用<以及>(2與3)調整直接明視度(亮度)。
- 6. 當您回到功能表的上一層時,或是離開 OSD 功能表時,目前的設定將會自動儲存。如有需要,請重複步 驟 2-5 進行進一步的調整。
- 7. 如果超過45秒未進行任何變更,OSD 功能表將會自動消失。您也可以按 SOURCE(來源)(❶)按鍵來手 動關閉。
- 8. 用此按鍵來開關螢幕電源。(G)
- 9. 正常運作下,這個燈號將會保持綠色,當進入省電模式後此燈號將會變成琥珀色。(@)

# 引言

# 後方

**Sun** 

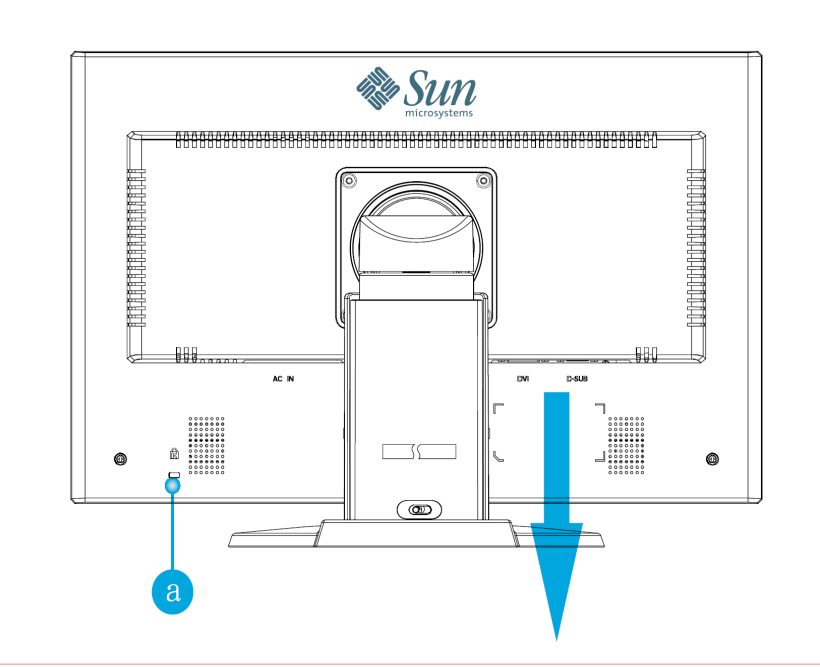

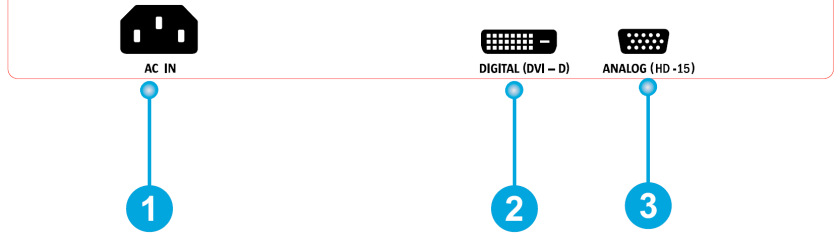

- 1. 電源埠 **1. 市**源 1. 電源線(需另外選購)插入螢幕後方的電源接頭。
- 2. DVI 埠 **2.** DVI 連接線插入螢幕後方的 DVI 埠。
- 3. HD-15 埠 **6. 10. 19 将訊號線連接至位於螢幕後方的 15 接腳 HD-15 接**頭。
- a. 上鎖埠 **compact of the original of the original of the entity of the entity of the entity of the entity of the e**
- 注意:若想了解更多關於線材連接的資訊,請參閱「連接您的螢幕」一節。

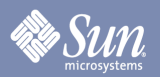

設定

# 直立操作

調整高度

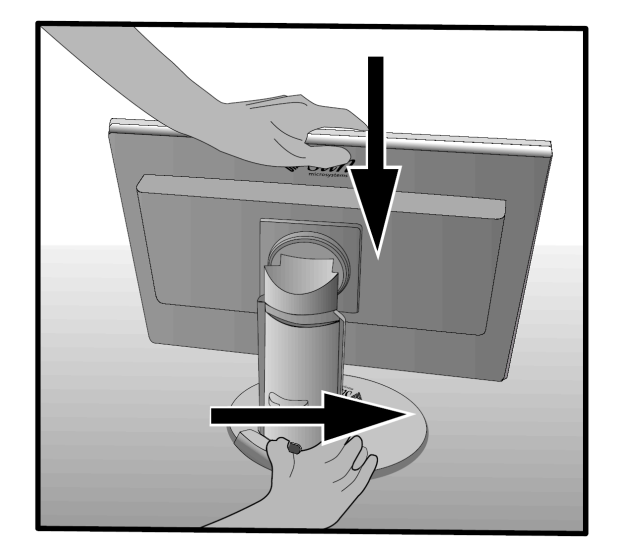

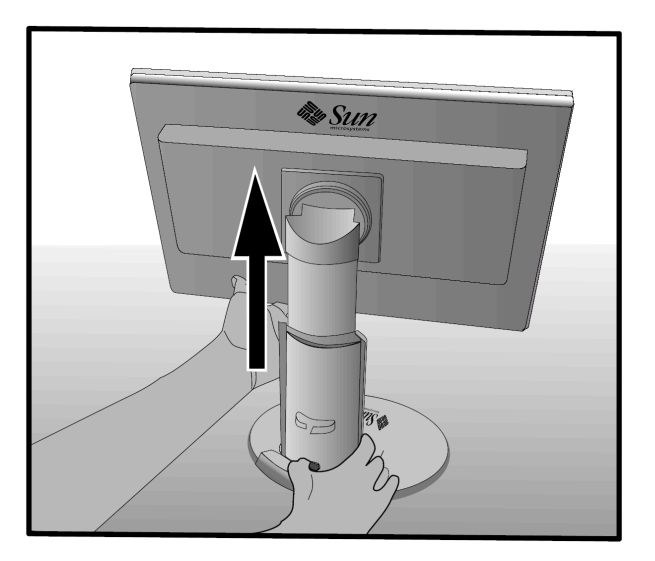

### 旋轉螢幕

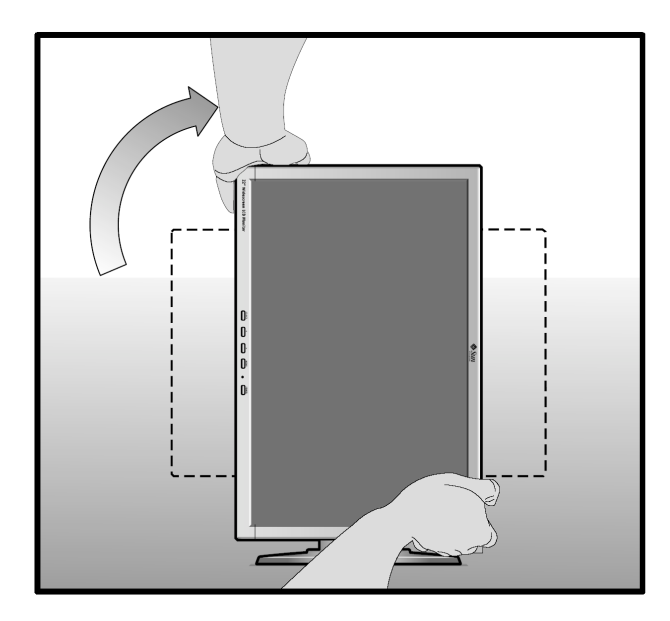

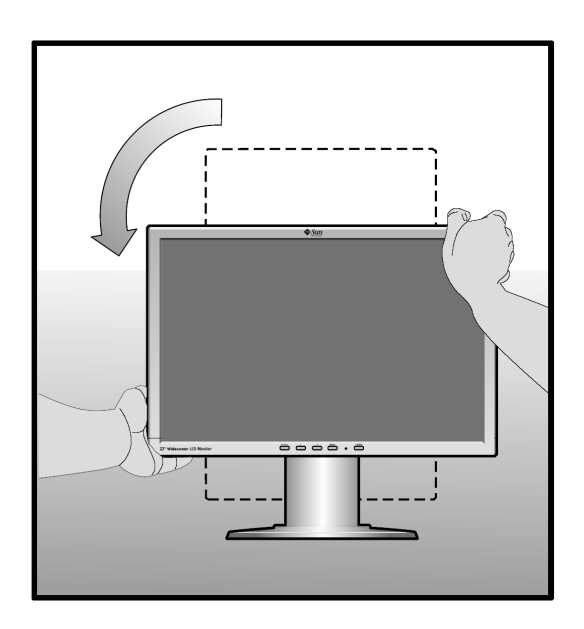

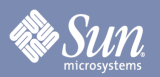

設定

# 直立操作

調整視角

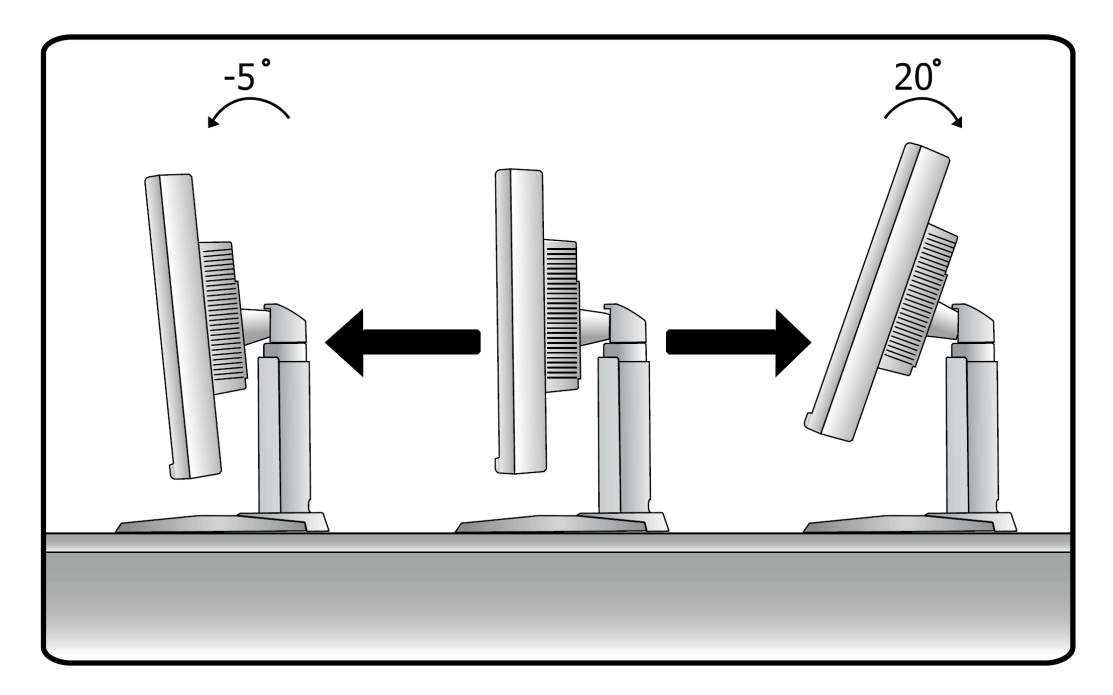

轉動螢幕

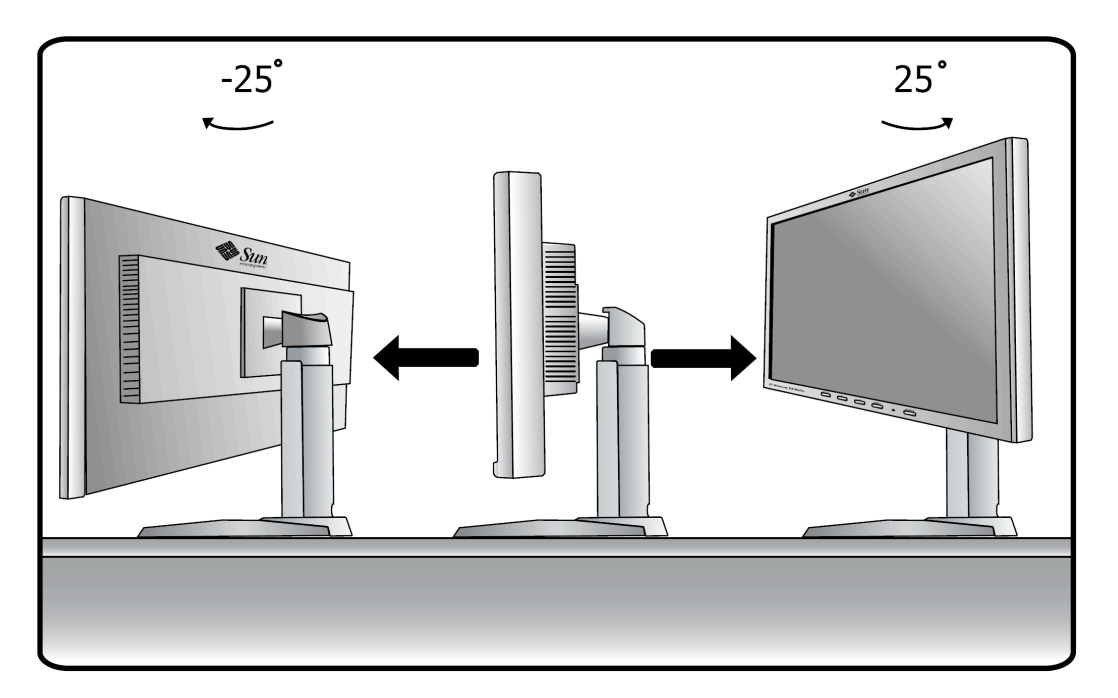

# **Sun**

# 設定

### 連接您的螢幕

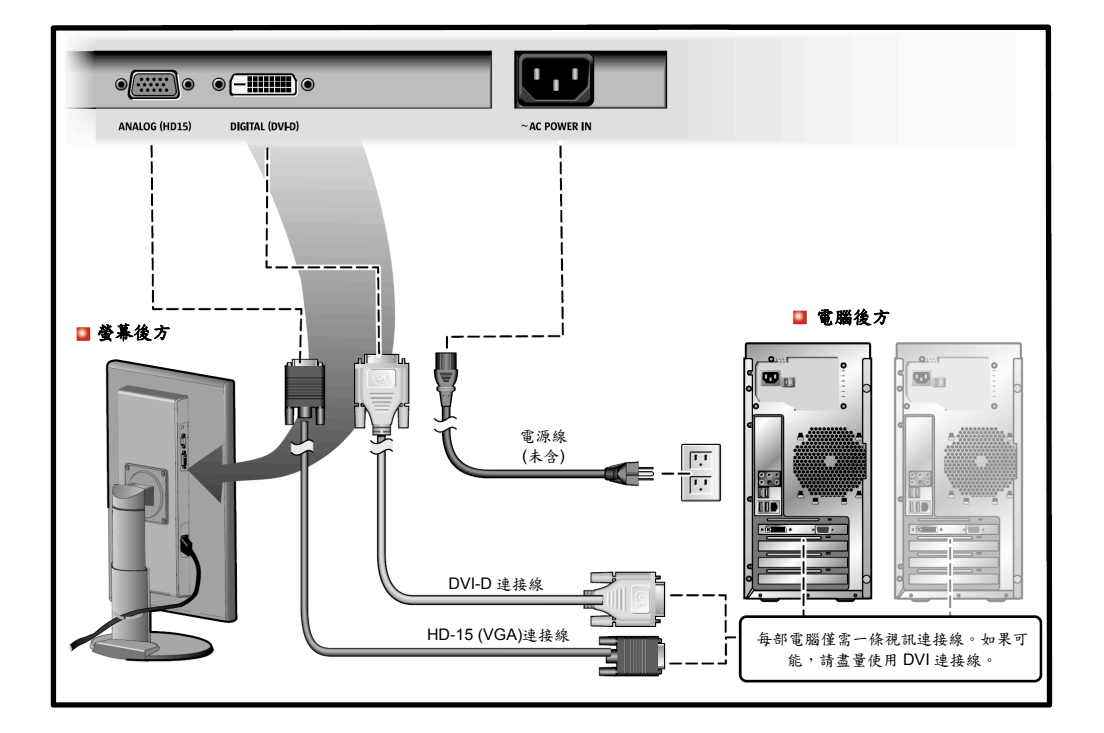

- **1.** 將螢幕的電源線連接至螢幕後方的電源埠。將螢幕電源線插至最近的插頭。
- **2.** 將 HD-15 (類比)接頭插到顯示卡上。 將訊號線連接至位於螢幕後方的 15 接腳 HD-15 接頭。

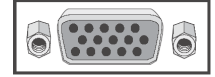

**3.** 將 DVI (數位)接頭插到顯示卡上。 將 DVI 連接線插入螢幕後方的 DVI 埠。

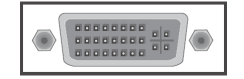

◆ 若已使用 DVI 接頭正確連接螢幕,卻未顯示任何影像,請按 SOURCE(來源)按鍵來確認是否螢幕狀態設 定為類比。

註:提供螢幕影像來源僅需一條連接線。如果可能,請盡量使用 DVI 連接線。第二信號連接線可以當成 替代影像來源,此時"Source"按鍵可以控制選擇影像來源。

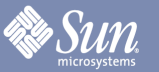

設定

安裝替代用底座

**(**本螢幕可使用符合 **VESA** 標準的 **4** 孔、**100mm** 間隔安裝設定的其 他廠牌底座**)**。

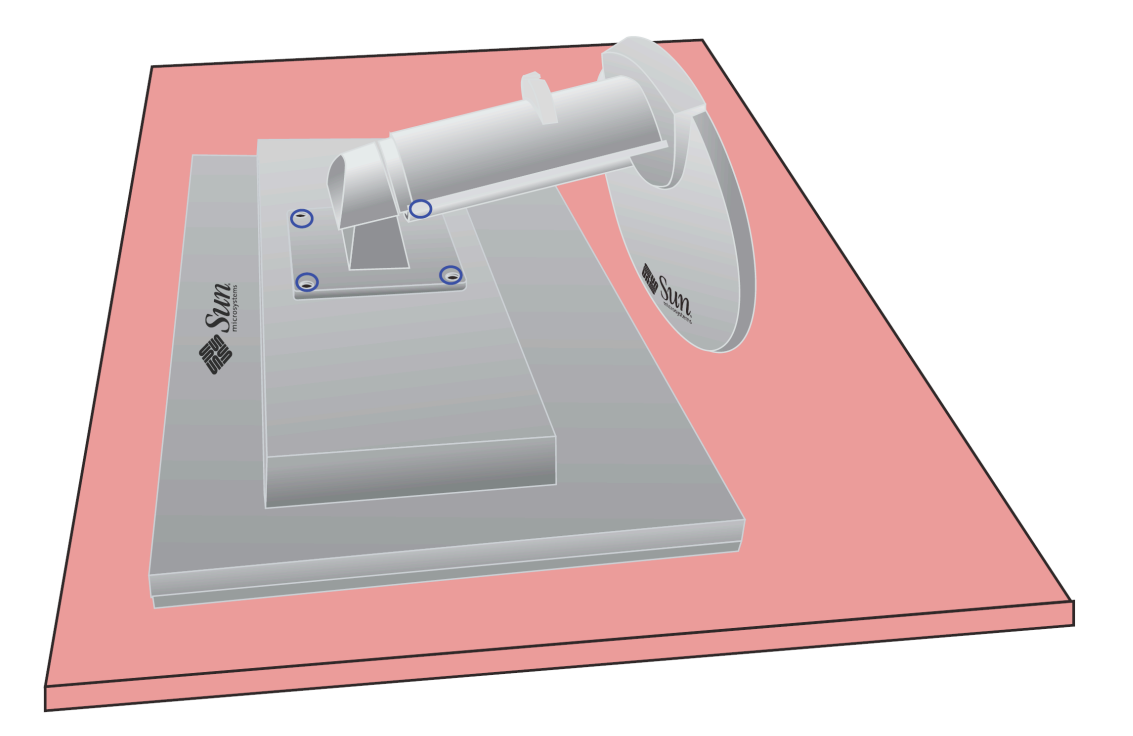

- **1.** 關閉螢幕電源並且拔除電源線。
- **2.** 將 LCD 螢幕面朝下,平放於有緩衝物的平面處,以確保螢幕的安全。
- **3.** 將上圖中四個藍色圈圈中的螺絲卸下後將面板拆除。

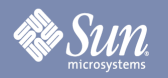

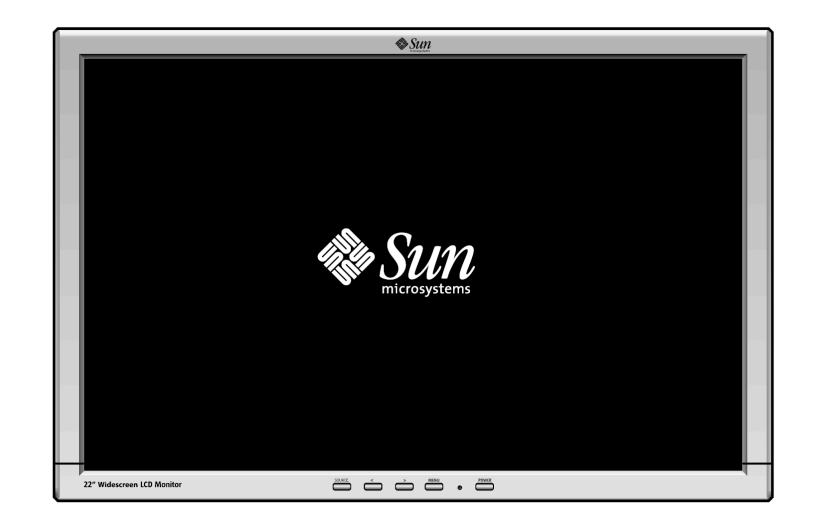

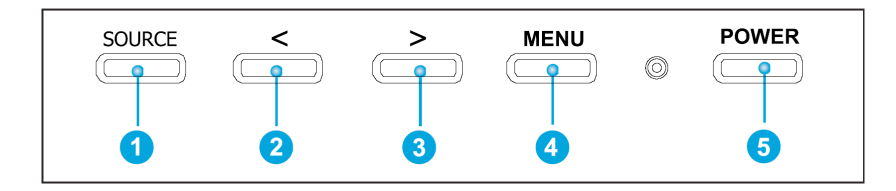

- a. 您可使用這些按鍵在功能表反白與調整項目。<sup>2</sup> <sup>5</sup>
- **b.** 使用此按鍵離開目前的功能表或是 OSD 功能表並可直接選擇影像來源。 <sup>●</sup>
- **c.** 使用此按鍵開啟 OSD 功能表或是開啟已反白的功能表選項。q
- d. 在功能表系統未啟動的情況下,使用此按鍵選擇 HD-15 (類比)或 DVI-D (數位)輸入。1
- e. 在功能表系統未啟動的情況下,使用這些按鍵直接調整明視度(亮度調整)。2 <sup>3</sup>

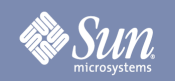

亮度**/**增益值(增益值在 DVI 數位模式時無法調整增益值 )

OSD 功能表 **Data Data Strawbook** 如何調整

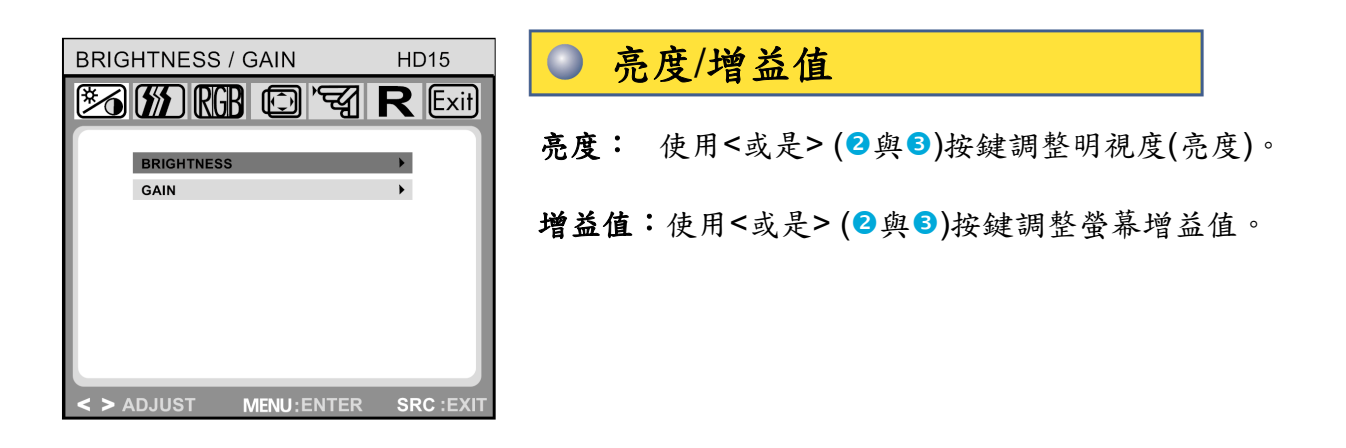

影像調整(在使用 DVI 数位模式時無法調整)

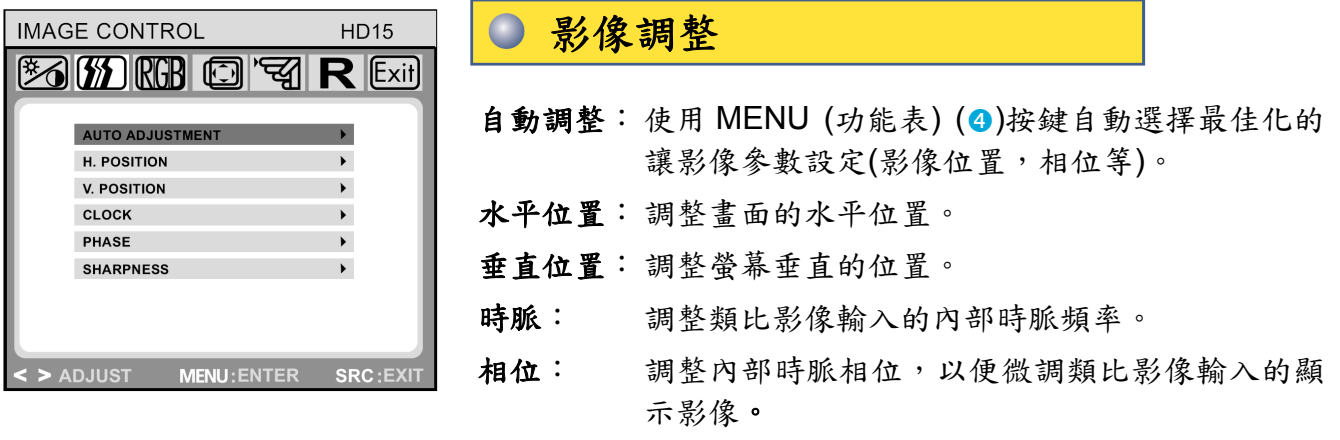

銳利度: 調整影像銳利度(解析度低於 1680 x 1050 下才可 使用)。

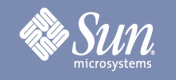

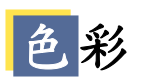

OSD 功能表 **Data of The South State of The South America** Service State State State State State State State State St

色彩

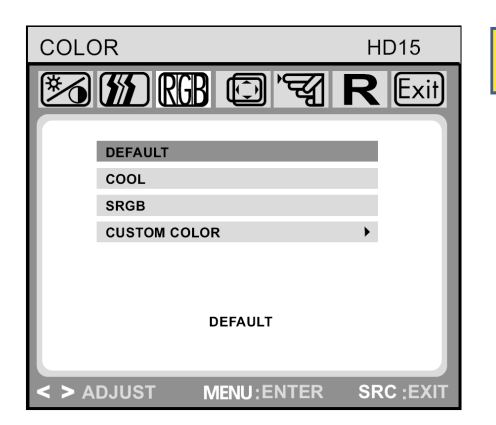

此功能表提供幾個預設色溫模式(預設、冷調、sRGB 與自訂)。 請按下OSD按鍵<或>(2與3)選擇。色溫的更改會立即生效。 若要設定個人色彩值,請選擇自訂模式後按下 MENU (功能表) (q)按鍵,選擇紅藍綠三色中其中一色後使用 OSD 按鍵<或> (2與<sup>6</sup>)按鍵來設定。當您回到上一層或是離開 OSD 功能表 時,剛剛的設定將會自動儲存。

# **OSD** 調整

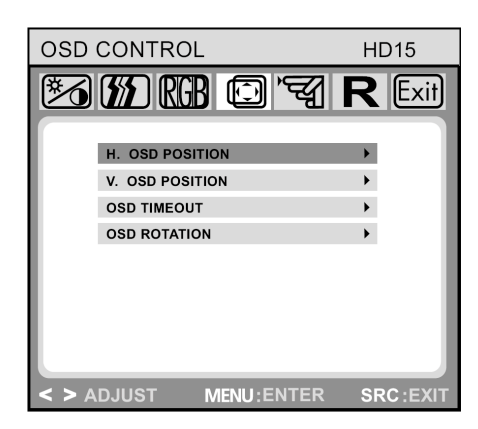

#### **OSD** 調整  $\bullet$

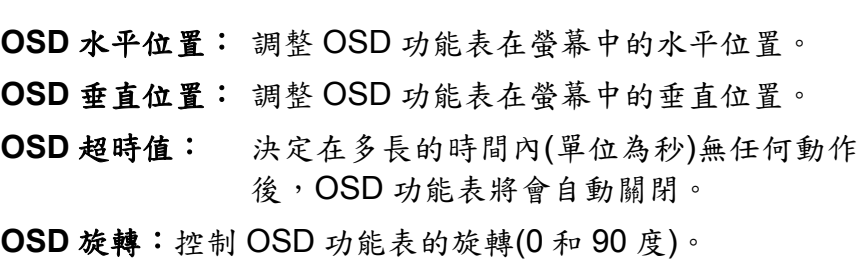

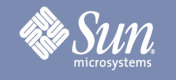

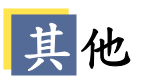

OSD 功能表 **Data The Manual State of the South America** Service Service Service Service Service Service Service Service Service Service Service Service Service Service Service Service Service Service Service Service Service

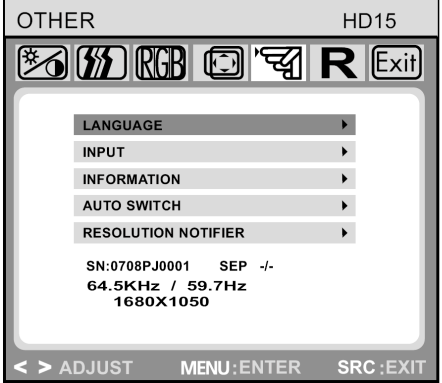

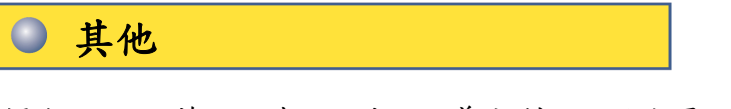

- 語言: 英文、德文、法文、義大利文、西班牙文、俄文、 繁體中文、日文。
- 輸入: 可調整輸入訊號的選擇。本螢幕提供以下連接方 式:類比顯示卡(透過 15 接腳的迷你 HD-1 介面), 與數位顯示卡(透過 24 接腳的 DVI-D 介面。
- 資訊: 有自行選擇是否顯示的 OSD 視窗(on/off),可用 來顯示新調整的螢幕解析度設定數值。
- 自動切換: 此選項可讓您在更改螢幕解析度時決定是否使用 自動調整功能。

#### 解析度通知功能:

當輸入時序並非 1680x1050 時,畫面會顯示 "Timing Error Reset >> 1680x1050"。

#### 序號和時序:

會顯示此螢幕之序號和時序訊息。詳細時序資料 包括時鐘頻率、水平頻率、垂直頻率、解析度和 同步種類及極性。這些數值為估計值,並非為準 確數字。(在此顯示的數字僅供範例說明使用。)

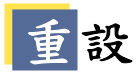

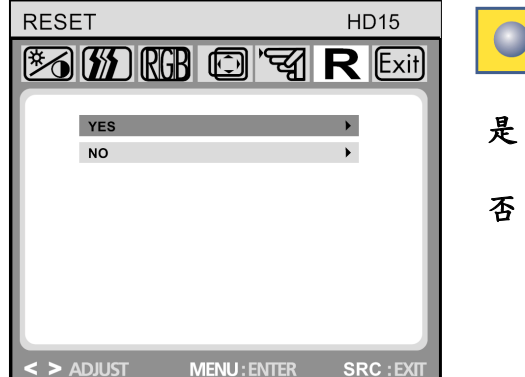

 $\bullet$ 重設

是:將螢幕重設為原廠預設值。

否:離開重設功能,不變更設定。

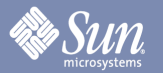

疑難排解

### 檢查單

注意 送修前您應先參考此單元的內容,確認這些方法是否能解決您所遇到的問題。

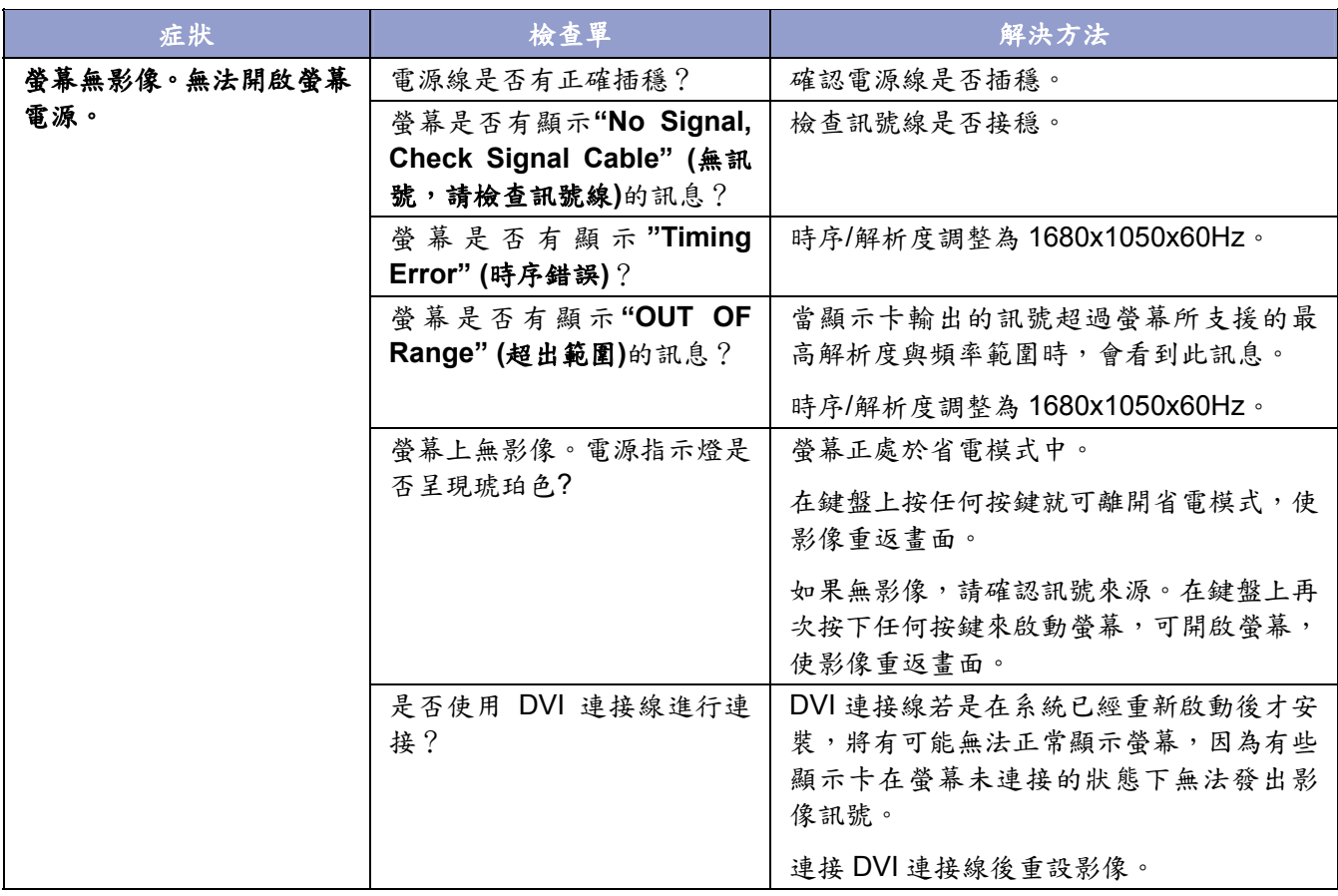

# **Sun**

## 疑難排解

## 檢查單

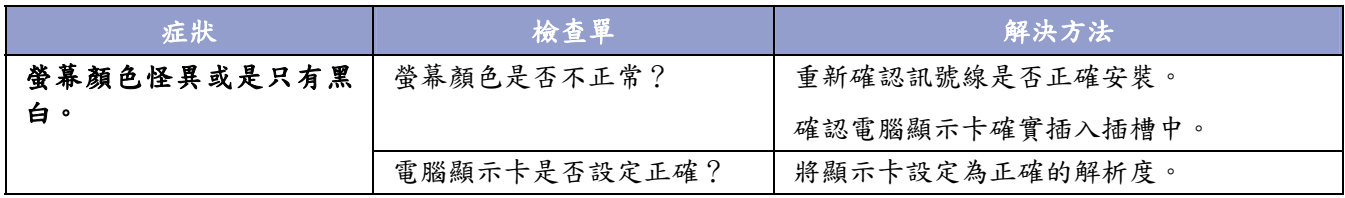

#### 如果螢幕有問題時,請確認下列事項。

**1.** 確認電源線與影像訊號線正確連接至電腦。

- **2.** 若使用類比訊號,在最高解析度時請勿設定超過 75Hz。 若使用數位訊號,在 1680x1050 解析度以上時請勿設定超過 60Hz。 高於此解析度時只支援 60Hz 的更新頻率。
- 注意:如果問題持續發生,請聯絡授權維修中心。

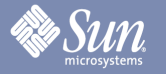

### 疑難排解

#### 自動檢測功能

您的螢幕有提供自動檢測功能,螢幕上的警告訊息可告知您螢幕是否正常運作。

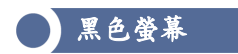

#### **1.** 電源指示燈熄滅 確認電源線有正確安裝(請參閱「連接您的螢幕」一節)。 使用電源開關確認螢幕已開啟。

#### **2.** 電源指示燈呈現琥珀色。 是否處於省電模式中?在鍵盤上按任何按鍵或是按下滑鼠按鍵。

- **3.** 電源指示燈呈現綠色。 顯示螢幕正常運作中。
- **4. "No Signal!" (**無訊號!**)**訊息 訊號線是否正確連接在螢幕與電腦顯示埠上? (請參閱「連接您的螢幕」一節)

顯示相關問題

#### 影像不在螢幕中央**(**偏左**/**右或上**/**下**)**

使用類比影像輸入者,如果影像顯示正常,卻不位於螢幕中央,請使用「影像調整」中的一個 OSD 功能, 稱為「自動調整」。數位影像(DVI-D)使用者並不需要進行此類調整(因為並無此需要)。

# **《 SUN** 規格

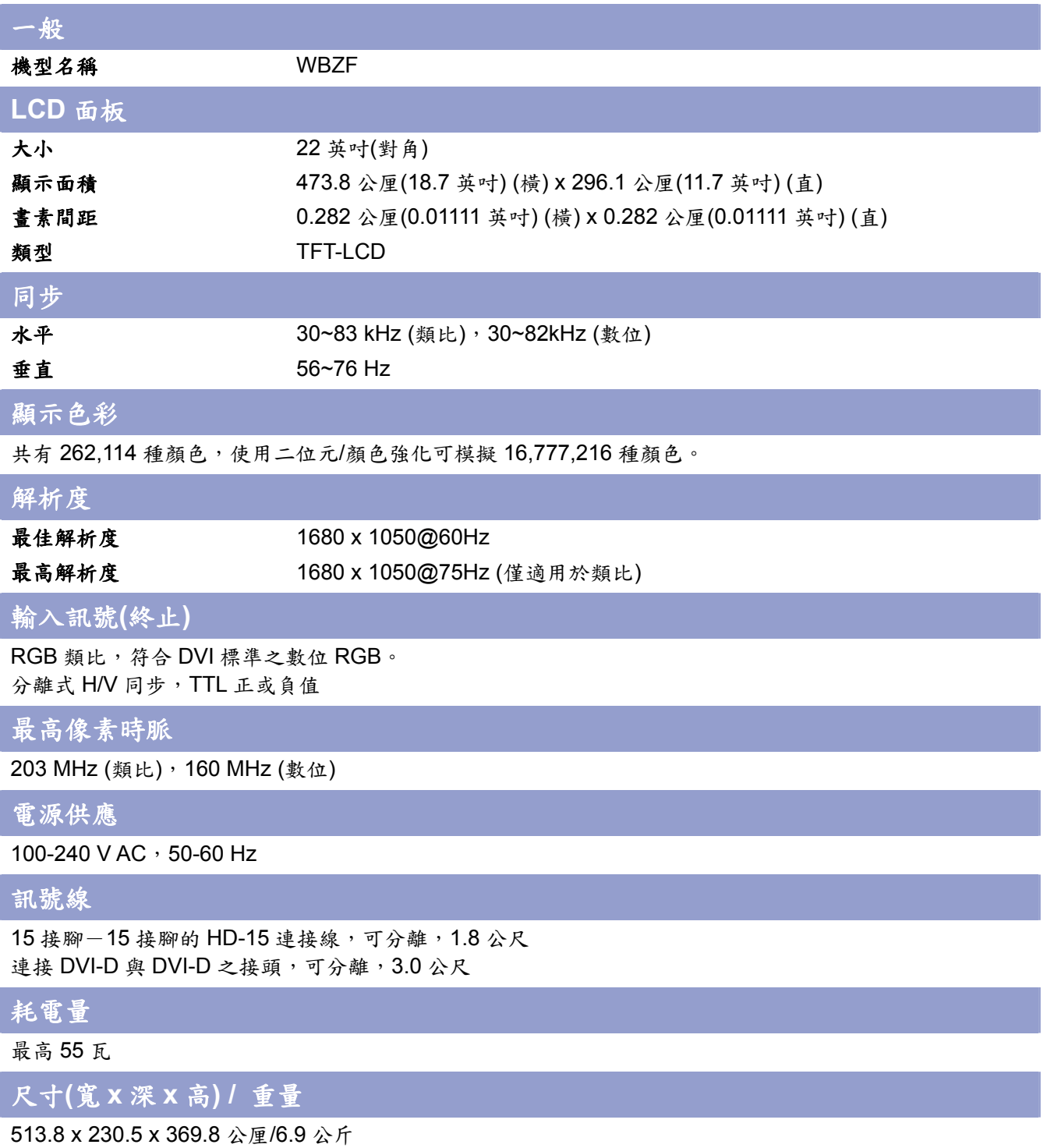

513.8 x 67.4 x 336.1 公厘(無底座)

規格

# **Sun**

#### 一般

### **VESA** 安裝介面

100 mm x 100 mm 4-孔式(用於特製架裝硬體。)

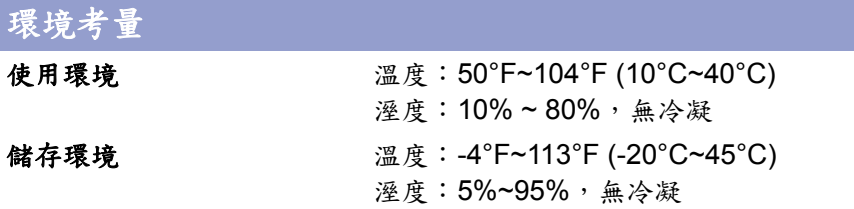

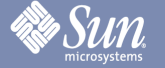

### 規格

#### 預設顯示值

如果由電腦輸出的顯示訊號與下面的預設顯示值相同,螢幕將會自動調整。若不同,電源 LED 顯示正常但螢 幕有可能無正確顯示影像(空白)。請依照下面的設定值調整顯示卡設定。

#### 表格 **1.** 預設時序模式

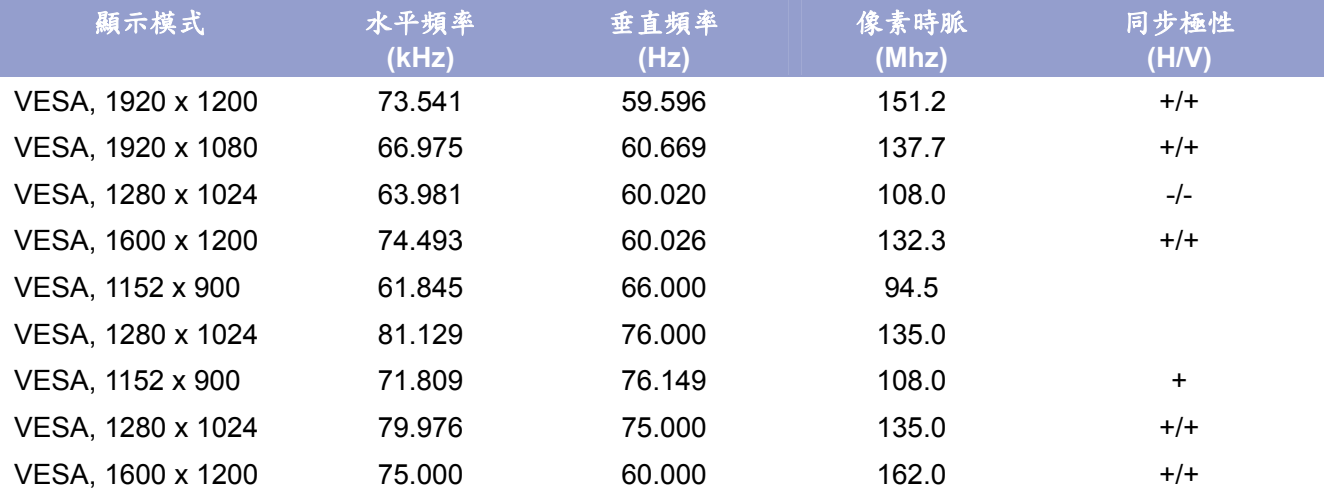

1680x1050@60Hz 是此螢幕唯一建議使用的最佳解析度。預設時序模式可在大部分開機或是熱插拔的狀況 下確保可正常顯示影像。在顯示器上可看到電腦系統的影像後,建議更改為 1680x1050@60Hz 的解析度。

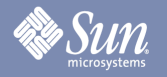

# 資料

## 權益聲明

Copyright 2008 Sun Microsystems, Inc., 4150 Network Circle, Santa Clara, California 95054, U.S.A. Allrights reserved.

This document and the product to whichit pertains are distributed underlicenses restricting their use, copying, distribution, and decompilation. No part of the product or of this document may be reproducedin any form by any means without prior written authorization of Sun anditslicensors,if any.

Third-party software,including font technology,is copyrighted andlicensed from Sun suppliers.

Sun, Sun Microsystems, the Sun logo, and docs.sun.com are trademarks or registered trademarks of Sun Microsystems, Inc. in the U.S. and in other countries.

VESA, DPM are registered trademarks of Video Electronics Standard Association; the ENERGY STAR name and logo are registered trademarks of the U.S. EnvironmentalProtection Agency (EPA). As an ENERGY STAR Partner, Sun Microsystems, Inc. has determined that this product meets the ENERGY STAR guidelines for energy efficiency. Allother product names mentioned herein may be the trademarks or registered trademarks of their respective owners.

U.S. Government Rights—Commercialuse. Government users are subject to the Sun Microsystems, Inc. standardlicense agreement and applicable provisions of the FAR andits supplements.

DOCUMENTATION IS PROVIDED "AS IS" AND ALL EXPRESS OR IMPLIED CONDITIONS, REPRESENTATIONS AND WARRANTIES, INCLUDING ANY IMPLIED WARRANTY OF MERCHANTABILITY, FITNESS FOR A PARTICULAR PURPOSE OR NON-INFRINGEMENT, ARE DISCLAIMED, EXCEPT TO THE EXTENT THAT SUCH DISCLAIMERS ARE HELD TO BE LEGALLY INVALID.

Copyright 2008 Sun Microsystems, Inc., 4150 Network Circle, Santa Clara, Californie 95054, Etats-Unis. Tous droits réservés.

Ce produit ou document est protégé par un copyright et distribué avec deslicences quien restreignentl'utilisation,la copie,la distribution, et la décompilation. Aucune partie de ce produit ou document ne peut être reproduite sous aucune forme, par quelque moyen que ce soit, sans l'autorisation préalable et écrite de Sun et de ses bailleurs delicence, s'ily en a.

Lelogicieldétenu par des tiers, et quicomprendla technologie relative aux polices de caractères, est protégé par un copyright etlicencié par des fournisseurs de Sun.

Sun, Sun Microsystems,lelogo Sun, et docs.sun.com sont des marques de fabrique ou des marques déposées de Sun Microsystems, Inc. aux Etats-Unis et dans d'autres pays.

VESA, DPMS sont des marques déposées del'association visuelle de norme del'électronique ; l'ÉNERGIE TIENNENT LE PREMIER RÔLE le nom et le logo sont des marques déposées de l'agence de protection de l'environnement des ETATS-UNIS (EPA). Car une ÉNERGIE TIENNENT LE PREMIER RÔLE Partner, Sun Microsystems, Inc. a déterminé que ce produit rencontrel'ÉNERGIE TIENNENT LE PREMIER RÔLE des directives pourl'efficacité énergétique. Tous autres noms de produit mentionnés ci-dessus peuvent êtreles marques déposées ou des marques déposées deleurs propriétaires respectifs.

Utilisation Droit-Commerciale de gouvernement des ETATS-UNIS. Les utilisateurs de gouvernement sont sujets à un accord de licence standard de Sun Microsystems, Inc. et dispositions applicables de FAR et de ses suppléments.

LA DOCUMENTATION EST FOURNIE "EN l'ÉTAT" ET TOUTES AUTRES CONDITIONS, DECLARATIONS ET GARANTIES EXPRESSES OU TACITES SONT FORMELLEMENT EXCLUES, DANS LA MESURE AUTORISEE PAR LA LOI APPLICABLE, YCOMPRIS NOTAMMENT TOUTE GARANTIE IMPLICITE RELATIVE A LA QUALITE MARCHANDE, A L'APTITUDE A UNE UTIL SATION PARTICULIERE OU A L'ABSENCE DE CONTREFAÇON.